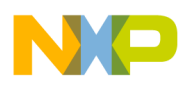

**Freescale Semiconductor** White Paper

Document Number: QE128SWITCHWP Rev. 0, 05/2007

# **Switching between the S08 and ColdFire V1 Microcontrollers**

**A step-by-step guide for using the Flexis QE128 accelerometer demo**

# Introduction

Welcome to the demonstration of the industry's first 8 and 32 bit compatible devices – the Flexis QE128 duo. As part of Freescale's controller continuum, the Flexis QE128 microcontrollers are pin, peripheral, and tool compatible. The 8-bit QE device is built on and benefits from Freescale's popular S08 core while the 32-bit QE device is the first of its kind on our ColdFire V1 core. The enhancements to hardware and software make the transition between both devices possible and are perfect for designing high-end and low-end products (for example, industrial security control vs. home security control). They are also ideal to reduce cost by going from a 32-bit device to an 8-bit device.

We have claimed that the QE128 devices are truly compatible —you may be asking—is this really possible? By following the instructions below, you will see how the Flexis QE128 solution is so easy that it will save you time in your next design.

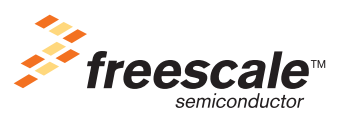

© Freescale Semiconductor, Inc., 2007. All rights reserved.

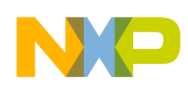

# How to run the Flexis QE128 accelerometer demo

- 1. Setup demo:
	- Launch CodeWarrior for Microcontrollers V6.0 (also known as CW IDE)
	- Open the accelerometer example project
	- Launch "AccelerometerDemo.exe"
		- See "DEMOQE\_User\_Manual\_1\_03" for details on this application.
		- Set "Port" to "USB COM"
		- Set "Baud" rate to 115200
	- Make sure the MC9S08QE128 daughter card is in DEMOQE board then power-on board
	- DEMOQE board jumpers should all be set to the default settings
	- Make sure MC9S08QE128 is the selected device in CW IDE
	- Check that power is on and the debugger window is closed
- 2. Run demo on S08:
	- Click the make and go button (green arrow) in CW IDE
	- Bring AccelerometerDemo window to front, click "Open Serial Port and Start Demo" button
	- Move board around to demonstrate 3-axis accelerometer
		- Observe output in AccelerometerDemo window
	- Click PTA3 button on DEMOQE board to enable data averaging, move board
	- Click PTA2 button on DEMOQE board to enable data filtering, move board
- 3. Change device to V1:
	- Click "Close Port" in AccelerometerDemo window
	- Close S08 debugger window
	- Bring CW IDE window to front
	- Use "Change Wizard" button to select the MCF51QE128
	- Power down DEMOQE board
	- Change daughter card on DEMOQE board from MC9S08QE128 to MCF51QE128
- 4. Run demo on V1:
	- Power on DEMOQE board and check that no debugger window is open
	- Click make and go button in CW IDE
	- Bring AccelerometerDemo window to front, click "Open Serial Port and Start Demo" button
	- Move board around to demonstrate 3-axis accelerometer
		- Observe output in AccelerometerDemo window
	- Click PTA3 button on DEMOQE board to enable data averaging, move board
	- Click PTA2 button on DEMOQE board to enable data filtering, move board
- 5. Change device back to S08:
	- Click "Close Port" in AccelerometerDemo window

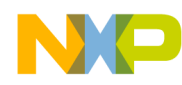

- Close CFV1 debugger window
- Bring CW IDE window to front
- Use "Change Wizard" to select S08 again (MC9S08QE128)
- Power down DEMOQE board
- 6. Run demo on S08:
	- Change device in DEMOQE board from V1 to S08
	- Power on DEMOQE and check that no debugger window is open
	- Click make and go button in CW IDE
	- Bring AccelerometerDemo window to front, click "Open Serial Port and Start Demo" button
	- Move board around to demonstrate 3-axis accelerometer
		- Observe output in AccelerometerDemo window

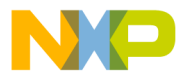

## *How to Reach Us:*

**Home Page:** www.freescale.com

**E-mail:** support@freescale.com

### **USA/Europe or Locations Not Listed:**

Freescale Semiconductor Technical Information Center, CH370 1300 N. Alma School Road Chandler, Arizona 85224 +1-800-521-6274 or +1-480-768-2130 support@freescale.com

### **Europe, Middle East, and Africa:**

Freescale Halbleiter Deutschland GmbH Technical Information Center Schatzbogen 7 81829 Muenchen, Germany +44 1296 380 456 (English) +46 8 52200080 (English) +49 89 92103 559 (German) +33 1 69 35 48 48 (French) support@freescale.com

#### **Japan:**

Freescale Semiconductor Japan Ltd. **Headquarters** ARCO Tower 15F 1-8-1, Shimo-Meguro, Meguro-ku, Tokyo 153-0064 Japan 0120 191014 or +81 3 5437 9125 support.japan@freescale.com

#### **Asia/Pacific:**

Freescale Semiconductor Hong Kong Ltd. Technical Information Center 2 Dai King Street Tai Po Industrial Estate Tai Po, N.T., Hong Kong +800 2666 8080 support.asia@freescale.com

#### *For Literature Requests Only:*

Freescale Semiconductor Literature Distribution Center P.O. Box 5405 Denver, Colorado 80217 1-800-441-2447 or 303-675-2140 Fax: 303-675-2150 LDCForFreescaleSemiconductor@hibbertgroup.com

Document Number: QE128SWITCHWP Rev. 0 05/2007

Information in this document is provided solely to enable system and software implementers to use Freescale Semiconductor products. There are no express or implied copyright licenses granted hereunder to design or fabricate any integrated circuits or integrated circuits based on the information in this document.

Freescale Semiconductor reserves the right to make changes without further notice to any products herein. Freescale Semiconductor makes no warranty, representation or guarantee regarding the suitability of its products for any particular purpose, nor does Freescale Semiconductor assume any liability arising out of the application or use of any product or circuit, and specifically disclaims any and all liability, including without limitation consequential or incidental damages. "Typical" parameters that may be provided in Freescale Semiconductor data sheets and/or specifications can and do vary in different applications and actual performance may vary over time. All operating parameters, including "Typicals", must be validated for each customer application by customer's technical experts. Freescale Semiconductor does not convey any license under its patent rights nor the rights of others. Freescale Semiconductor products are not designed, intended, or authorized for use as components in systems intended for surgical implant into the body, or other applications intended to support or sustain life, or for any other application in which the failure of the Freescale Semiconductor product could create a situation where personal injury or death may occur. Should Buyer purchase or use Freescale Semiconductor products for any such unintended or unauthorized application, Buyer shall indemnify and hold Freescale Semiconductor and its officers, employees, subsidiaries, affiliates, and distributors harmless against all claims, costs, damages, and expenses, and reasonable attorney fees arising out of, directly or indirectly, any claim of personal injury or death associated with such unintended or unauthorized use, even if such claim alleges that Freescale Semiconductor was negligent regarding the design or manufacture of the part.

Freescale™ and the Freescale logo are trademarks of Freescale Semiconductor, Inc. All other product or service names are the property of their respective owners.

© Freescale Semiconductor, Inc. 2007. All rights reserved.

RoHS-compliant and/or Pb-free versions of Freescale products have the functionality and electrical characteristics as their non-RoHS-compliant and/or non-Pb-free counterparts. For further information, see <http://www.freescale.com> or contact your Freescale sales representative.

For information on Freescale's Environmental Products program, go to [http://www.freescale.com/epp.](http://www.freescale.com/epp)

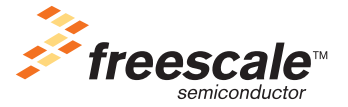